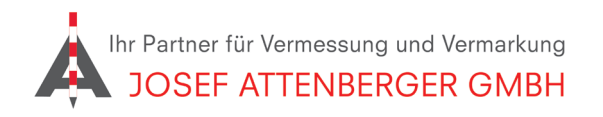

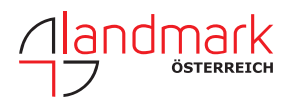

## SAPOS zentrale stelle anmeldung

## 1. Öffnen Sie den Link

https://zentrale-stelle-sapos.de/ und tippen Sie auf "Gebühren/Anmeldung" in der oberen Leiste.

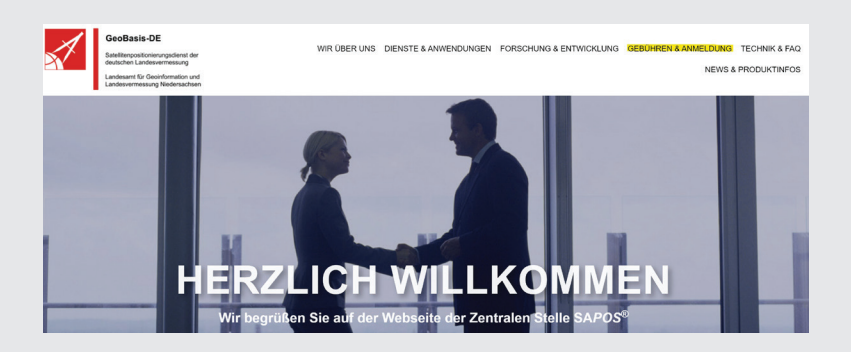

2. Scrollen Sie nach unten und öffnen Sie das Anmeldeformular. 3. Tragen Sie Ihre Kontaktdaten ein und wählen Sie "Ntrip".

## **Anmeldung**

Kunde der Zentralen Stelle SAPOS® zu werden, ist denkbar einfach und in folgenden drei Sch

1. Sie laden sich das Anmeldeformular herunter und senden es ausgefüllt und unterschr per E-Mail: sapos-zentrale-stelle@lgln.niedersachsen.de per Post: Zentrale Stelle SAPOS®, Landesamt für Geoinformation und Landesvern

2. Sobald die Anmeldung bei der Zentralen Stelle SAPOS® eingegangen ist, veranlasser

3. Im letzten Schritt erhalten Sie von uns per E-Mail die Zugangsdaten und Einwahlinforn

4. Schicken Sie die ausgefüllte Anmeldung

per E-Mail: sapos-zentrale-stelle@lgln.niedersachsen.de

## oder

per Post: Zentrale Stelle SAPOS®, Landesamt für Geoinformation und Landesvermessung Niedersachsen, Podbielskistraße 331, 30659 Hannover

Sie erhalten dann eine Rückmeldung mit Benutzernamen und Passwort.

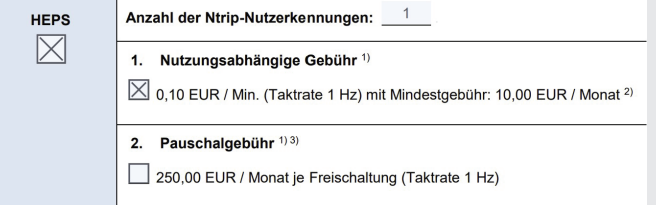